# **RS-485 (DSI) Protocol**

PowerFlex 520-series drives support the RS-485 (DSI) protocol to allow efficient operation with Rockwell Automation peripherals. In addition, some Modbus functions are supported to allow simple networking. PowerFlex 520 series drives can be multi-dropped on an RS-485 network using Modbus protocol in RTU mode.

#### **PowerFlex 520-Series Drive Network**

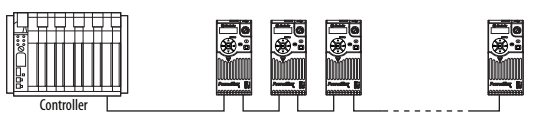

For information regarding EtherNet/IP or other communication protocols, refer to the appropriate user manual.

**Network Wiring** Network wiring consists of a shielded 2-conductor cable that is daisy-chained from node to node.

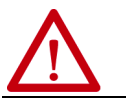

**ATTENTION:** Never attempt to connect a Power over Ethernet (PoE) cable to the RS-485 port. Doing so may damage the circuitry.

#### **Network Wiring Diagram Example**

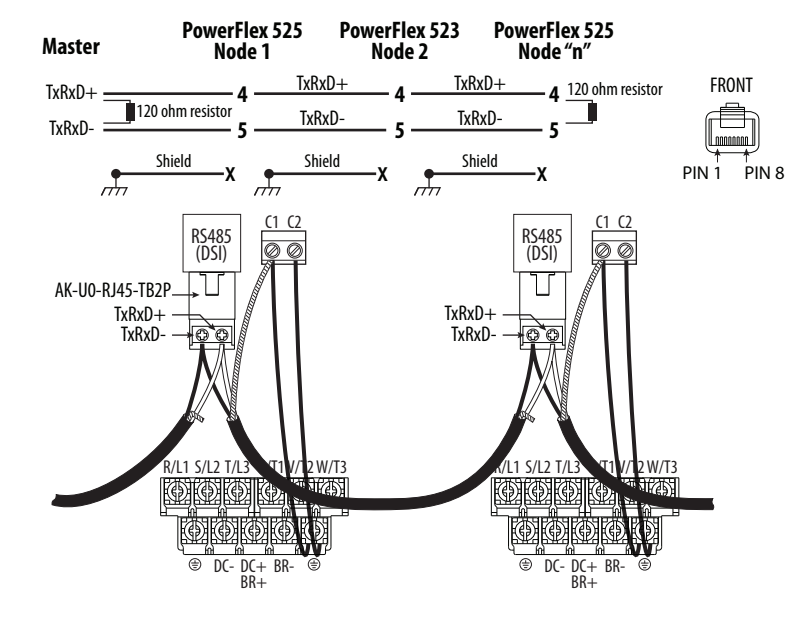

**IMPORTANT** The shield is connected at ONLY ONE end of each cable segment.

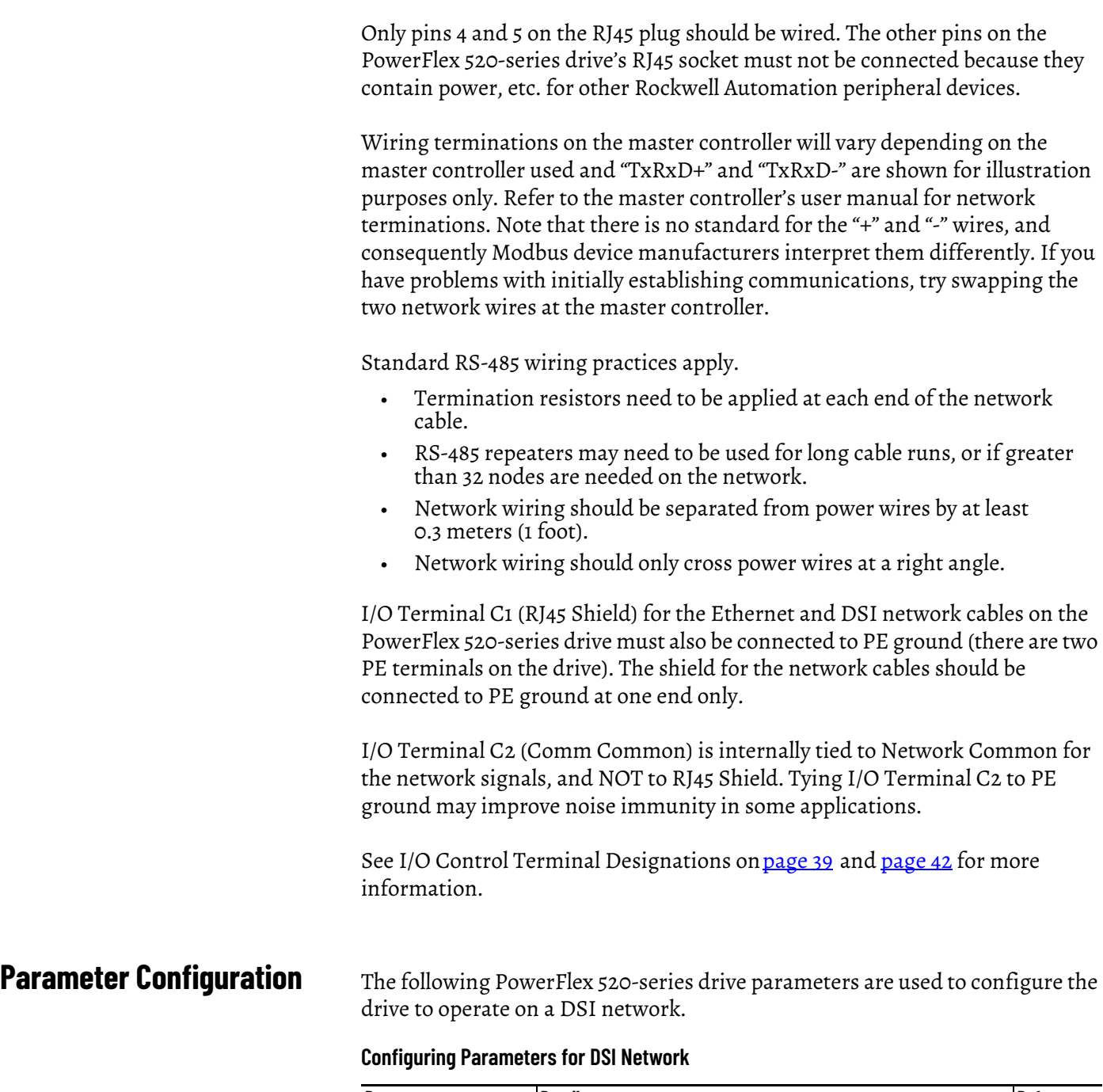

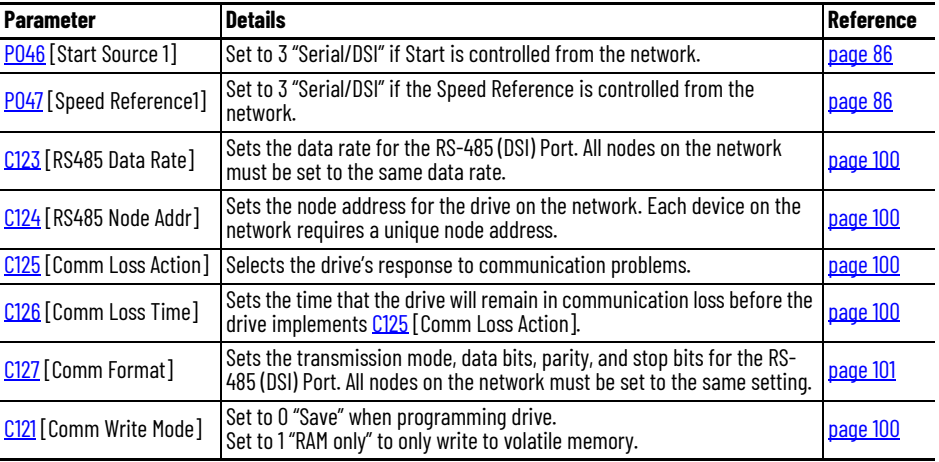

## **Supported Modbus Function Codes**

The Drive Serial Interface (DSI) used on PowerFlex 520-series drives supports some of the Modbus function codes.

#### **Supported Modbus Function Codes**

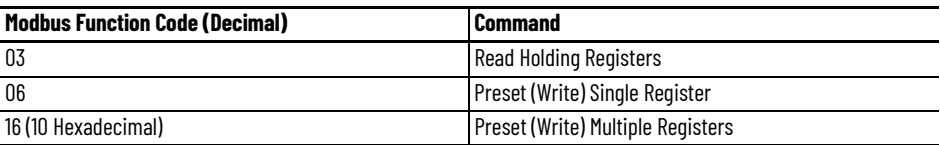

**IMPORTANT** Modbus devices can be 0-based (registers are numbered starting at 0) or 1-based (registers are numbered starting at 1). Depending on the Modbus Master used, the register addresses listed on the following pages may need to be offset by +1. For example, Logic Command may be register address 8192 for some master devices (for example, ProSoft 3150-MCM SLC™ Modbus scanner) and 8193 for others (for example, PanelView™).

## **Writing (06) Logic Command Data**

The PowerFlex 520-series drive can be controlled through the network by sending Function Code 06 writes to register address 2000H (Logic Command). P046 [Start Source 1] must be set to 3 "Serial/DSI" in order to accept the commands. PowerFlex 523 drives support only Velocity bit definitions.

PowerFlex 525 drives can use Parameter C122 [Cmd Stat Select] to select either Velocity or Position bit definitions.

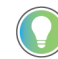

Powerup/Reset the drive after selecting an option for C122 [Cmd Stat Select] for the change to take effect.

#### **Velocity Bit Definitions**

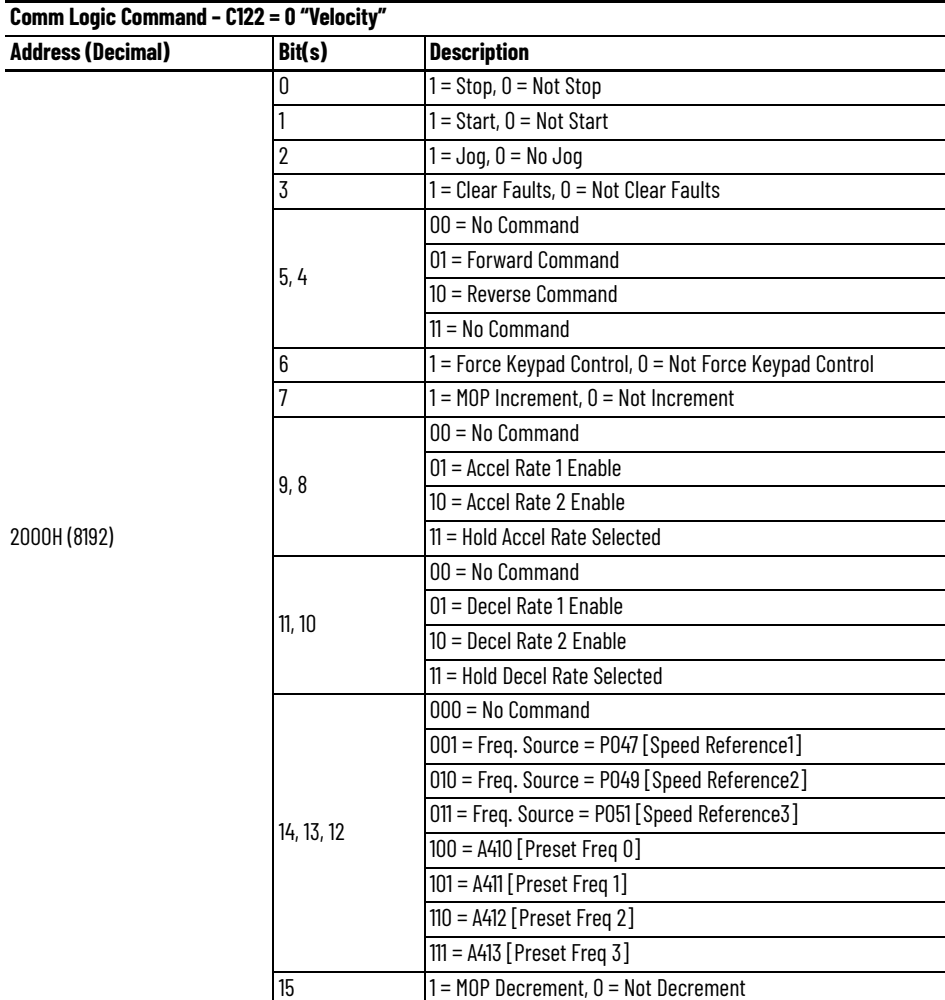

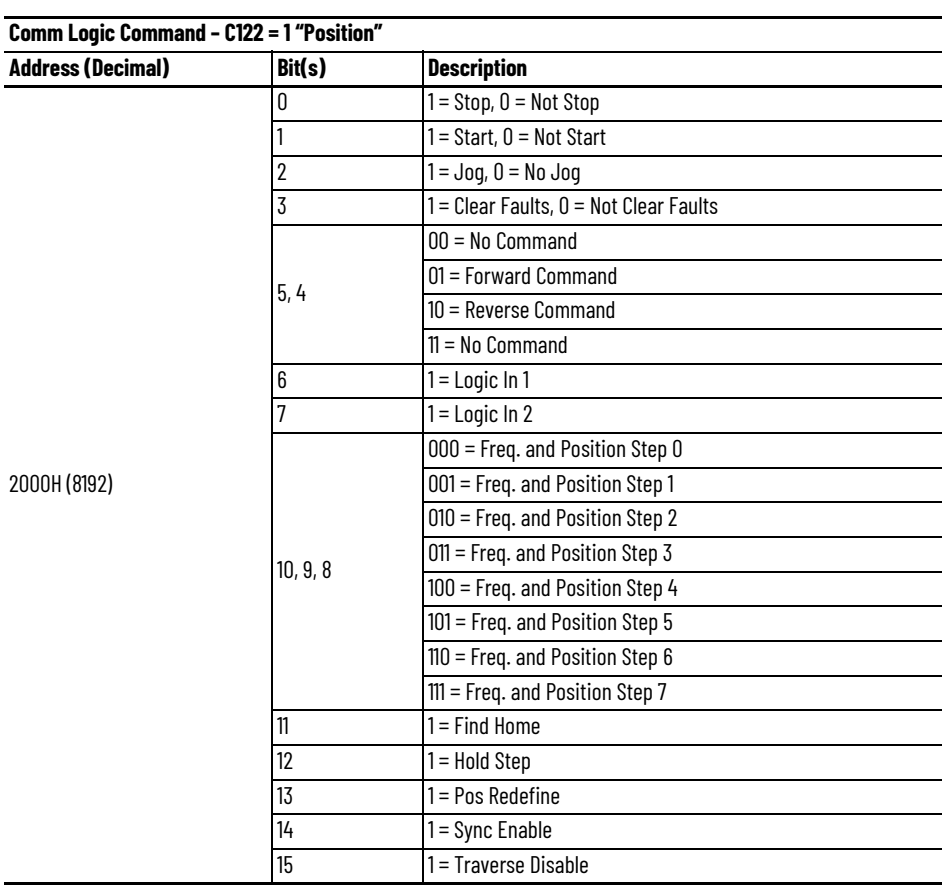

### **Position Bit Definitions**

## **Writing (06) Comm Frequency Command**

The PowerFlex 520-series drive Comm Frequency Command can be controlled through the network by sending Function Code 06 writes to register address 2001H (Comm Frequency Command).

### **Comm Frequency Command**

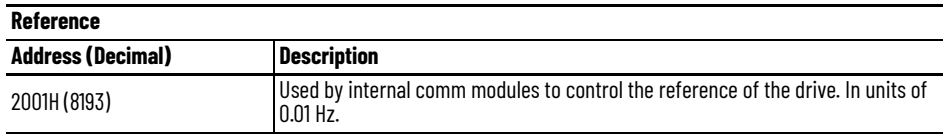

## **Reading (03) Logic Status Data**

The PowerFlex 520-series drive Logic Status data can be read through the network by sending Function Code 03 reads to register address 2100H (Logic Status). PowerFlex 523 drives support only Velocity bit definitions. PowerFlex 525 drives can use Parameter C122 [Cmd Stat Select] to select either Velocity or Position bit definitions.

#### **Velocity Bit Definitions**

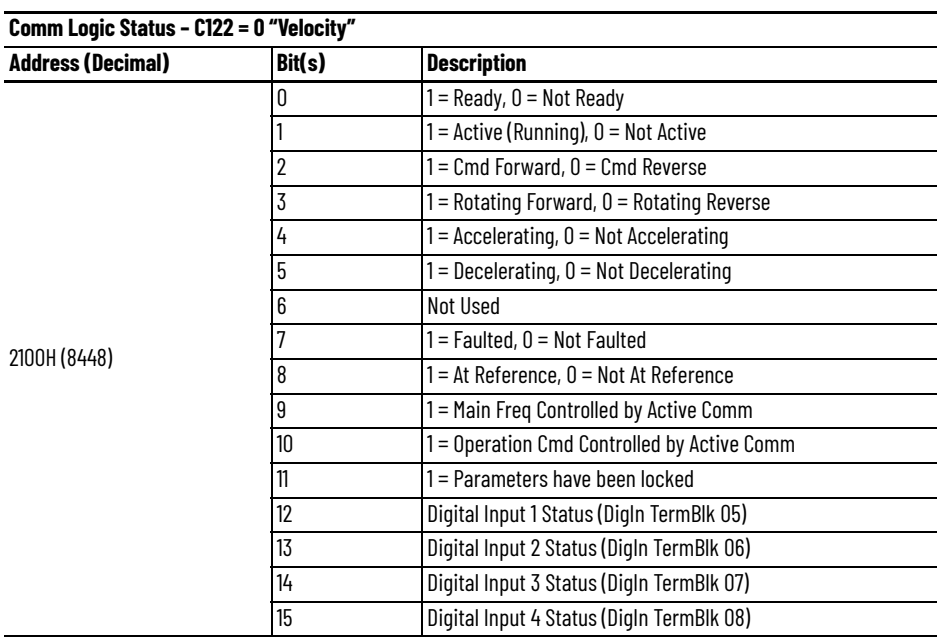

#### **Position Bit Definitions**

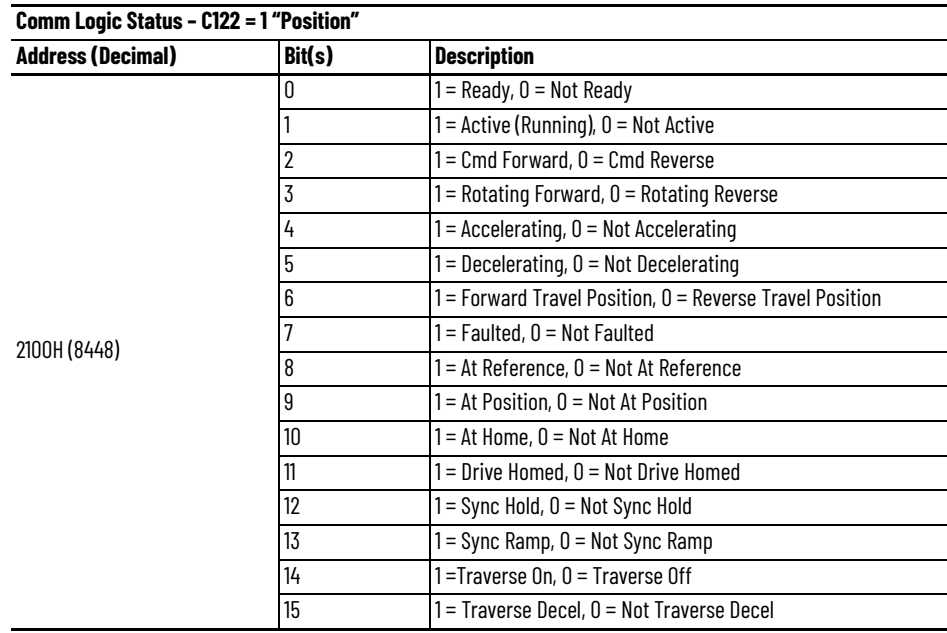

## **Reading (03) Drive Error Codes**

The PowerFlex 520-series Error Code data can be read through the network by sending Function Code 03 reads to register address 2101H (Drive Error Codes). **Drive Error Codes**

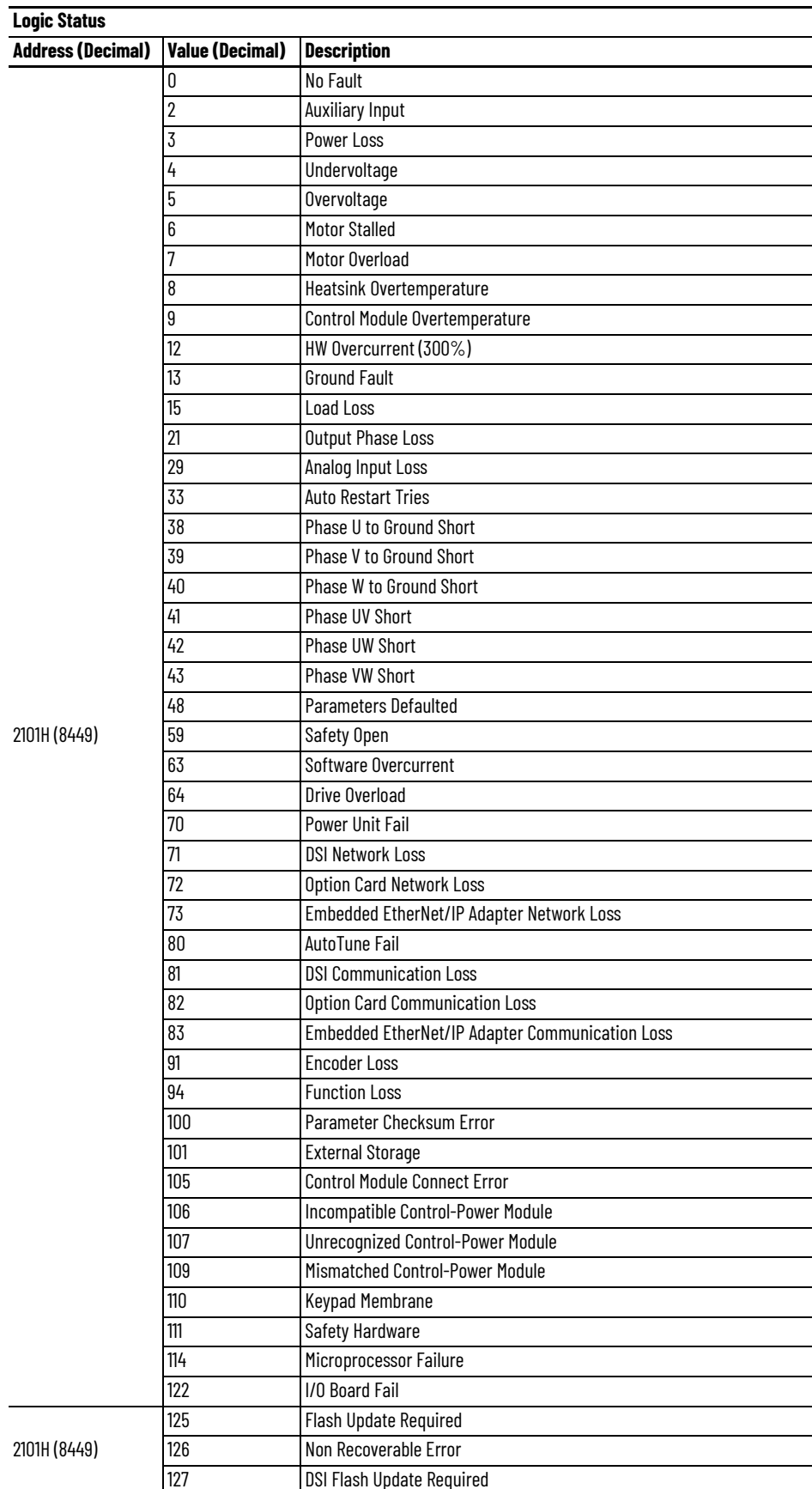

Rockwell Automation Publication 520-UM001M-EN-E - January 2023 **209**

## **Reading (03) Drive Operational Values**

The PowerFlex 520-series Drive Operational Values can be read through the network by sending Function Code 03 reads to register addresses 2102H...210AH.

#### **Drive Operational Values**

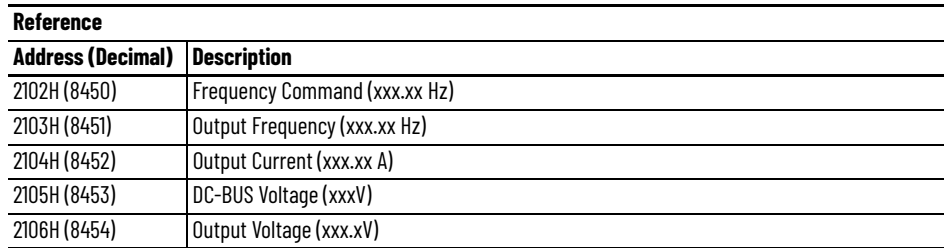

## **Reading (03) and Writing (06) Drive Parameters**

To access drive parameters, the Modbus register address equals the parameter number. For example, a decimal "1" is used to address Parameter b001 [Output Freq] and decimal "41" is used to address Parameter P041 [Accel Time 1].

**Additional Information** See **https://www.ab.com/drives** for additional information.